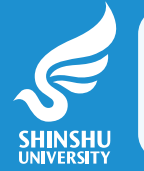

**2016 年度から信州大学のシラバスシステムに新しい検索方法が追加されました。 2017 年度から志向に「環境」が追加されました。**

**『学びたいこと』から、授業を選ぼう!!**

## **今回の新しい検索方法の追加によって、信州大学で開講される学士課程の授業を、 自分がみがきたいマインドや、社会課題などのテーマから検索できるようになりました。**

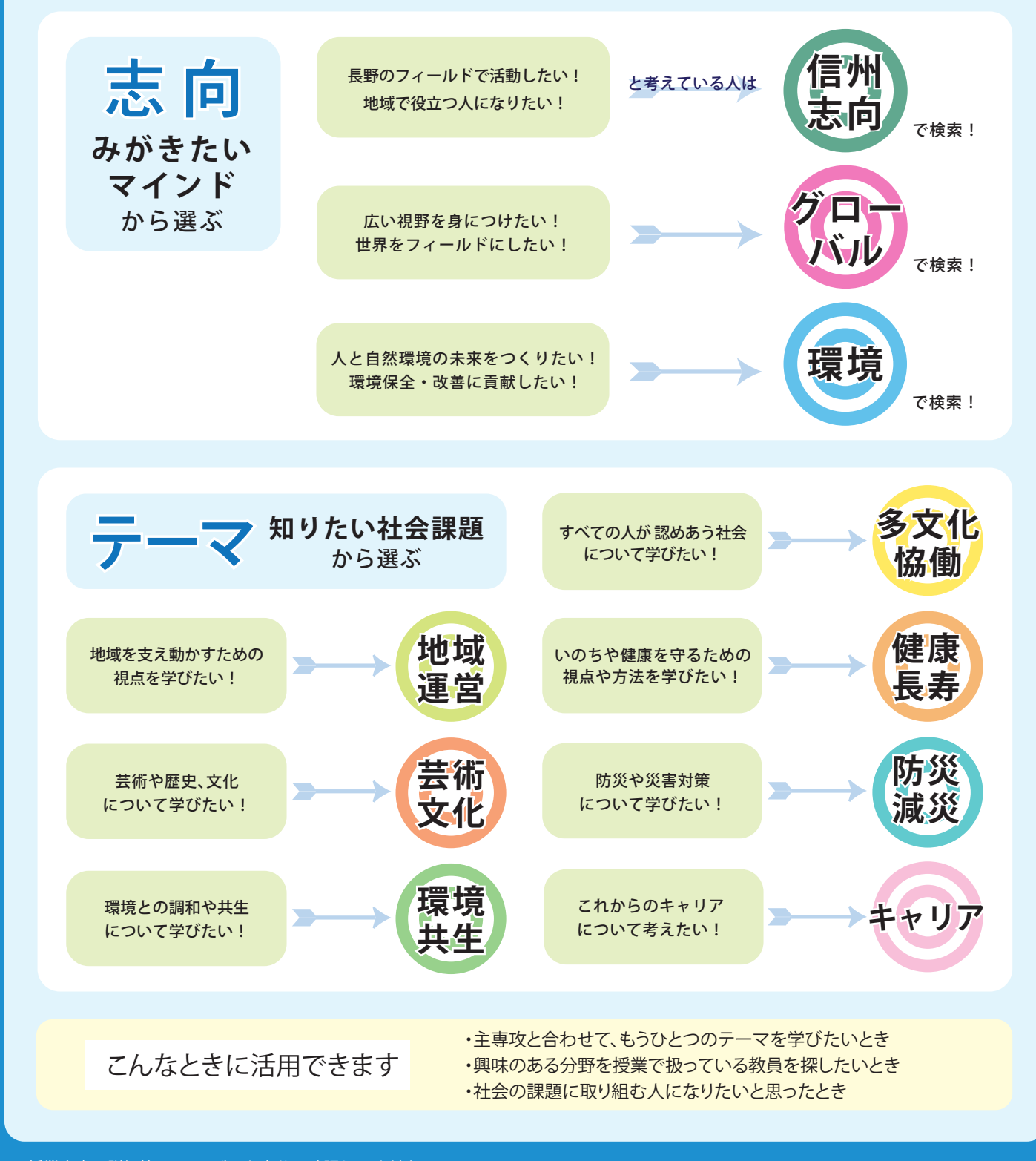

※授業内容の詳細等は、シラバスを十分に確認してください。 ※多くの授業には、学部・学科・学年等の対象学生が設定されています。 他学部・他学科対象の授業を履修したい場合、1 年生は共通教育窓口、 2 年生以上は所属学部の学務窓口で確認してください。

**詳しい検索方法は裏面へ**

## 詳しい検索方法

## **● 自分の知りたい社会課題や、 自分がみがきたいマインドから授業を探す方法**

- ① シラバス検索画面を開きます |信州大学 シラバス| 検索
- ② 授業で学べる「テーマ」の欄、もしくは授業で扱う「志向」の欄から、 自分の知りたい社会課題、もしくは、みがきたいマインドに適したものを選択します。 ※それぞれ複数選択が可能です。

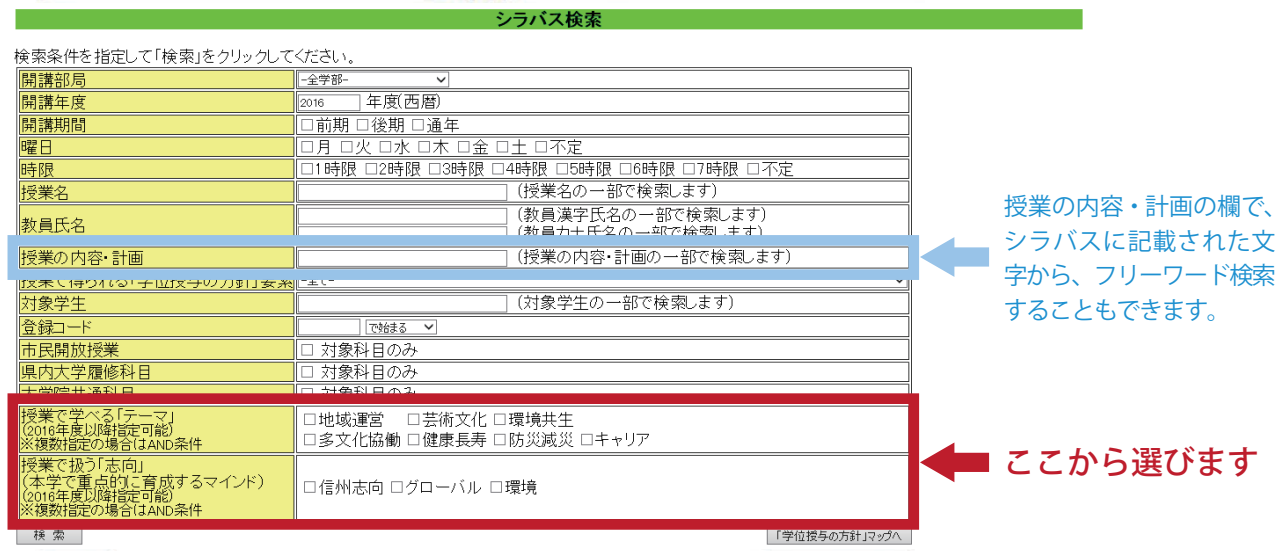

③ 検索結果から気になる授業をクリックすると、 自分の選択したテーマ、志向を含む授業が表示されます。

## **● 自分の選んだ授業に含まれるテーマと志向を確認する方法**

授業に含まれるテーマ、志向は、シラバス表示画面上部の**ここ**に表示されます。

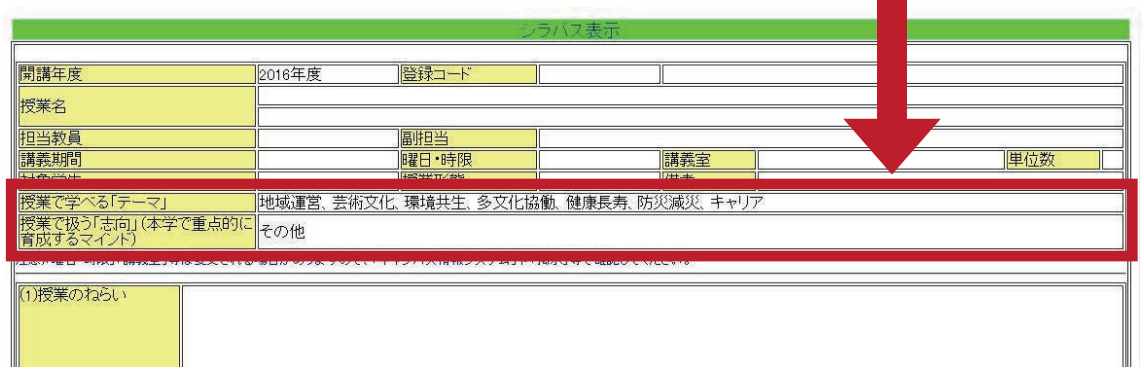